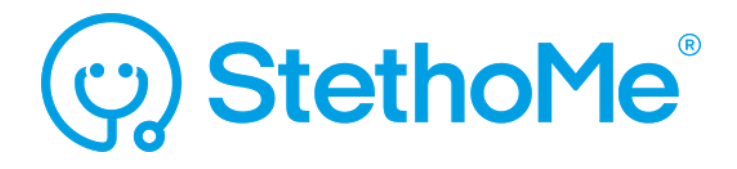

# **INSTRUKCJA OBSŁUGI**

StethoMe ® AI

Algorytmy Sztucznej Inteligencji

# **1. Wstęp**

# **1.1. O instrukcji**

Niniejsza instrukcja jest częścią wyrobu medycznego, jakim są algorytmy sztucznej inteligencji StethoMe ® AI zwanego dalej StethoMe ® AI.

StethoMe Sp. z o.o. nie ponosi żadnej odpowiedzialności ani nie udziela gwarancji w związku ze szkodami (również szkodami pośrednimi) powstałymi w wyniku nieprzestrzegania poniższej instrukcji obsługi.

- Przed zastosowaniem wyrobu medycznego należy uważnie przeczytać instrukcję obsługi.
- Przez cały okres użytkowania wyrobu medycznego instrukcję obsługi należy przechowywać w bezpiecznym miejscu.
- Instrukcję obsługi należy przekazać każdemu kolejnemu posiadaczowi lub użytkownikowi wyrobu medycznego.
- Instrukcję obsługi należy aktualizować w oparciu o każde uzupełnienie otrzymane od wytwórcy.

Celem niniejszej instrukcji jest opis wyrobu medycznego, jakim są algorytmy sztucznej inteligencji StethoMe ® AI, ze szczególnym uwzględnieniem:

- opisu wyrobu medycznego,
- bezpieczeństwa używania,
- rozwiązywania problemów,
- serwisu.

Przed przystąpieniem do badania konieczne jest szczegółowe zapoznanie się z instrukcją obsługi urządzenia medycznego (stetoskopu) dostarczoną wraz z wyrobem oraz instrukcją dla wyrobu StethoMe ® AI dostępną pod adresem [www.stethome.com](http://www.stethome.com).

## **1.2. Zakres obowiązywania**

Niniejsza instrukcja obsługi obowiązuje dla najnowszej wersji algorytmów sztucznej inteligencji StethoMe ® AI (wersja dostępna do wglądu w aplikacji).

## **1.3. Symbole i oznaczenia użyte w instrukcji**

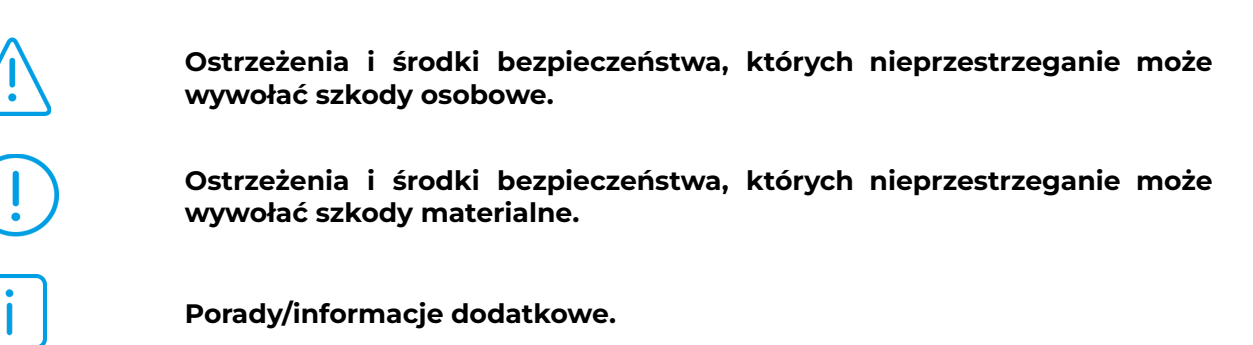

# **2. Charakterystyka**

## **2.1. Przeznaczenie Wyrobu Medycznego**

StethoMe ® AI to wyrób medyczny wykrywający nieprawidłowe dźwięki dodatkowe w układzie oddechowym tzn. świsty (wheezes), rzężenia grubobańkowe (coarse crackles), rzężenia drobnobańkowe (fine crackles) i furczenia (rhonchi)) w nagraniach pochodzących ze wspieranych certyfikowanych stetoskopów elektronicznych. StethoMe ® AI określa również tętno oraz częstość oddechu i stosunek długości wdechu do wydechu w nagraniach pochodzących ze wspieranych certyfikowanych stetoskopów elektronicznych.

Wyrób może być stosowany do analizy występowania świstów i furczeń, częstości oddechu, tętna oraz stosunku długości wdechu do wydechu w przebiegu astmy.

Wyrób medyczny przeznaczony jest dla użytkowników z wykształceniem medycznym i dla osób bez wykształcenia medycznego.

## **Każde inne zastosowanie wyrobu medycznego jest uważane za niezgodne z przeznaczeniem i należy je wykluczyć.**

## **2.2. Wskazania do używania StethoMe ® AI**

StethoMe ® AI służy do wykrywania zmian osłuchowych w układzie oddechowym z uwzględnieniem pacjentów z astmą oraz oznaczania klas i intensywności fenomenów patologicznych. Wykrywane są następujące klasy fenomenów patologicznych: świsty, rzężenia drobnobańkowe, rzężenia grubobańkowe, furczenia. Nasilenie fenomenów przedstawiane jest na skali od 0 do 100.

StethoMe ® AI służy również do pomiaru tętna (liczba uderzeń na minutę, BPM), określenia częstości oddechu (liczba oddechów na minutę, RR) i wyliczenia stosunku długości wdechu do wydechu (i/e).

Na podstawie wykrytych dodatkowych nieprawidłowych dźwięków osłuchowych możliwe jest zaprezentowanie wiarygodnej poglądowej informacji o odpowiedzi algorytmów dla całej wizyty i zaalarmowanie użytkownika StethoMe ® AI w przypadku wykrycia istotnych zmian osłuchowych w układzie oddechowym. Dodatkowo system informuje o przekroczeniu wartości normowych w przypadku częstości oddechu i pomiaru tętna.

## **2.3. Przeciwwskazania**

Mimo, że StethoMe ® AI jest wyposażony w moduł analizy jakości nagrania i zawartości zakłóceń, należy pamiętać, że dla poprawnego działania analizy należy wykluczyć nagrania słabej jakości, w których zarejestrowane zostały zakłócenia np. płacz, rozmowa, kaszel, hałas otoczenia, itp.

## **Ze względu na fizjologiczną dużą zmienność wyznaczanych parametrów wyniki dla dzieci poniżej 1 roku życia mogą być niemiarodajne i nie zaleca się stosowania wyrobu w tej grupie wiekowej.**

## **2.4 Możliwe działania niepożądane i bezpieczeństwo wyrobu medycznego**

Wyrób medyczny jest całkowicie bezpieczny dla człowieka, pod warunkiem stosowania go zgodnie z instrukcją używania.

## **2.5 Środki ostrożności i ostrzeżenia**

- Wyrób medyczny StethoMe ® AI nie służy do diagnostyki w stanach nagłych! Pamiętaj, że jeśli podejrzewasz zagrożenie zdrowia lub życia u swojego pacjenta (np. ostre zaburzenia oddychania, zaburzenia świadomości, utrata przytomności, zatrzymanie akcji serca, podejrzenie ostrego zespołu wieńcowego, atak paniki, uraz) niedopuszczalne jest zalecanie mu korzystania z wyrobu medycznego StethoMe ® AI ani czekanie na wyniki analizy przeprowadzanej przez wyrób medyczny StethoMe ® AI. W opisanej sytuacji pacjent powinien pilnie skonsultować się z lekarzem lub zgłosić problem pod numer alarmowy.
	- Analiza przeprowadzona przez wyrób medyczny, w szczególności, gdy wynikiem analizy przeprowadzonej przez wyrób medyczny będzie niezidentyfikowanie nieprawidłowych dźwięków dodatkowych w układzie oddechowym lub niewykrycie szmerów serca lub tętna, nie powinna opóźniać ani zastępować zasięgnięcia przez pacjenta konsultacji lekarskiej lub zgłoszenia problemu pod numerem alarmowym.
	- W każdym wypadku korzystanie z wyrobu medycznego StethoMe ® AI nie zastępuje konsultacji z lekarzem i stanowi jedynie dopełnienie opieki sprawowanej przez lekarza. Otrzymane wyniki nie powinny opóźniać ani zastępować zasięgania pomocy lekarskiej. Proces diagnostyki i leczenia, włącznie z korzystaniem z wyrobu medycznego StethoMe ® AI powinien być nadzorowany przez personel medyczny.
	- StethoMe ® AI przeznaczone jest do stosowania przez użytkowników z wykształceniem medycznym oraz użytkowników bez wykształcenia medycznego, a jego używanie nie zastępuje wizyty u lekarza.
	- NIGDY samodzielnie nie diagnozuj pacjenta w oparciu tylko o wyniki uzyskiwane za pomocą urządzenia.
	- TYLKO lekarz może zlecać diagnozowanie chorób układu oddechowego oraz ich leczenie.
	- Skonsultuj wyniki uzyskane za pomocą urządzenia ze swoim lekarzem.
	- Wyznaczone wartości częstości oddechu (RR) i wartości pomiaru tętna (BPM) są porównywane z zakresami wskazanymi w literaturze medycznej. Na tej podstawie weryfikowane jest, czy wynik danego badania jest w normie. Należy jednak pamiętać, że wartości graniczne tych parametrów dla indywidualnych osób mogą się różnić od zakresu literaturowego i mogą zostać uznane przez lekarza za fizjologicznie poprawne mimo wskazania przez urządzenie przekroczenia przyjętego zakresu normatywnego.
	- Za każdym razem kiedy masz wątpliwości co do wyniku, powtórz badanie pamiętając o oczyszczeniu dróg oddechowych, wydmuchaniu nosa i zachowaniu ciszy w pomieszczeniu w trakcie badania.
	- Należy pamiętać, że stosowane leki lub sama choroba mogą powodować przyspieszenie czynności serca lub parametrów oddechu.
- Symbole używane w wynikach badania znajdziesz w przewodniku Szybki Start dostarczonym wraz z wyrobem StethoMe ® .
- Pełna instrukcja StethoMe® jest dostarczana z wyrobem StethoMe®. Znajdziesz ją również na stronie [www.stethome.com.](http://www.stethome.com)
- 
- Ze StethoMe ® AI należy korzystać zgodnie z instrukcją. W przypadku zauważenia nieprawidłowości w działaniu wyrobu medycznego należy skontaktować się z wytwórcą.
- StethoMe ® AI obsługuje tylko nagrania pochodzące z elektronicznego stetoskopu StethoMe ® .
- UWAGA! Nie należy modyfikować plików w sposób, który zmienia właściwości akustyczne nagranego sygnału (np. zmniejszenie częstotliwości próbkowania, obniżenie precyzji, dodanie innych sygnałów, filtracja, itp.). Nie należy także używać plików pochodzących z innych urządzeń - analiza takich plików może być nieskuteczna.

## **2.6 Informacje dodatkowe**

Więcej informacji można uzyskać na stronie [www.stethome.com](http://www.stethome.com)

## **2.7. Klasyfikacja wyrobu medycznego**

Wyrób medyczny StethoMe ® AI został sklasyfikowany zgodnie z załącznikiem IX Dyrektywy Rady 93/42/EEC, należy do klasy IIa, podlega regule 10.

## **2.8. Oznaczenia**

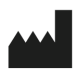

Wytwórca

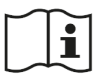

Przed użyciem dokładnie zapoznaj się z instrukcją obsługi

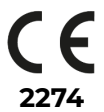

Wyrób medyczny posiada certyfikat CE i jest zgodny z wytycznymi rynku europejskiego

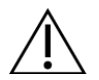

OSTROŻNIE! WAŻNE! Proszę przeczytać instrukcję

# **2.9. Zgodność z normami**

Wyrób medyczny spełnia wymagania Międzynarodowego Standardu IEC 62304.

# **3. Działanie wyrobu medycznego**

## **3.1. Parametry techniczne**

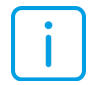

- Wyrób medyczny stanowi oprogramowanie dostępne poprzez WebAPI za pomocą protokołu REST opisanego w dokumentacji technicznej dostępnej dla integratorów lub poprzez współpracujące aplikacje.
- Adres WebAPI, pod którym dostępna jest usługa jest dostarczany wraz z licencją do oprogramowania.
- StethoMe ® AI wykorzystuje architekturę sieci neuronowej.

## **3.2 Algorytmy analizy dźwięków**

Wyrób medyczny umożliwia przeprowadzenie analizy dźwięków ze wspieranych certyfikowanych stetoskopów elektronicznych w następujących przypadkach:

- analiza dźwięków układu oddechowego świsty, furczenia, rzężenia drobno- i grubobańkowe,
- określenie częstości oddechu (liczba oddechów na minutę, RR) i wyliczenie stosunku długości wdechu do wydechu (i/e),
- analiza dźwięków serca wyznaczenie wartości pomiaru tętna (BPM).

W kolejnych punktach opisane zostały formy prezentacji wyników.

## **3.3 Tryb osłuchiwania pacjenta z użyciem aplikacji w połączeniu z wyrobem medycznym StethoMe** ®

Aby rozpocząć badanie, w aplikacji musisz posiadać aktywną licencję StethoMe ® , którą nabyłeś razem z urządzeniem. Jeśli jeszcze nie aktywowałeś licencji, odszukaj w swojej skrzynce e-mail wiadomość z instrukcją aktywowania licencji i postępuj zgodnie ze wskazówkami.

Należy włączyć aplikację i postępować zgodnie z instrukcjami wyświetlanymi w aplikacji.

Dostępne tryby badania:

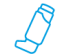

# Kontrola astmy

Szybkie badanie wykonywane w jednym punkcie. Za jego pomocą zmierzysz częstość oddychania, stosunek wdechu do wydechu, tętno oraz intensywność furczeń i świstów.

# Pełne badanie płuc

Badanie wykonywane w 6-8 punktach na klatce piersiowej (w zależności od wieku pacjenta). Wykrywa i określa intensywność nieprawidłowych dźwięków osłuchowych takich jak: świsty, furczenia, rzężenia drobno- i grubobańkowe. Dokonywane są również pomiary: częstości oddychania, stosunku wdechu do wydechu oraz tętna.

- 1. Wybierz w aplikacji w jakim trybie chcesz rozpocząć badanie.
- 2. Wykonanie nagrania polega na przykładaniu membrany stetoskopu (Rys. 1) do ciała pacjenta we wskazanych w aplikacji/na ekranie stetoskopu punktach i przytrzymaniu stetoskopu w punkcie do momentu zapełnienia paska postępu. Nagrywanie rozpoczyna i kończy się automatycznie.

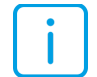

WAŻNE! Po przyłożeniu stetoskopu do ciała stetoskop automatycznie rozpoczyna nagrywanie.

- 3. W przypadku pełnego badania płuc, wybór punktu osłuchowego może zostać również dokonany w aplikacji poprzez wybranie innego niż proponowany punkt, jak również za pomocą energicznego gestu przesunięcia stetoskopu w prawo lub w lewo.
- 4. Zalecane jest nagranie wszystkich punktów wskazanych w aplikacji/na ekranie stetoskopu.
- 5. Jeżeli aplikacja wskaże punkty wymagające poprawy, należy powtórzyć nagranie w tych punktach.
- 6. Po prawidłowym nagraniu wszystkich punktów lub wymuszeniu zakończenia badania przy mniejszej liczbie nagranych punktów, następuje automatyczne przesyłanie nagranych dźwięków osłuchowych do analizy przez algorytmy StethoMe ® AI oraz otrzymanie wyniku tej analizy (w zależności od szybkości transmisji zajmuje to od kilku do kilkudziesięciu sekund). Wyniki zostają zapisane w chmurze, a dostęp do nich jest możliwy poprzez historię badań w aplikacji.
- 7. Po zakończeniu badania rozpocznie się krótka ankieta dotycząca ważnych informacji odnoszących się do stanu pacjenta. Wyniki ankiety zostaną dołączone do wyników badania i zapisane w historii pacjenta.
- 8. Ankieta oraz wyniki badania wraz z dźwiękami mogą zostać udostępnione lekarzowi za pomocą wysłania linku do badania.

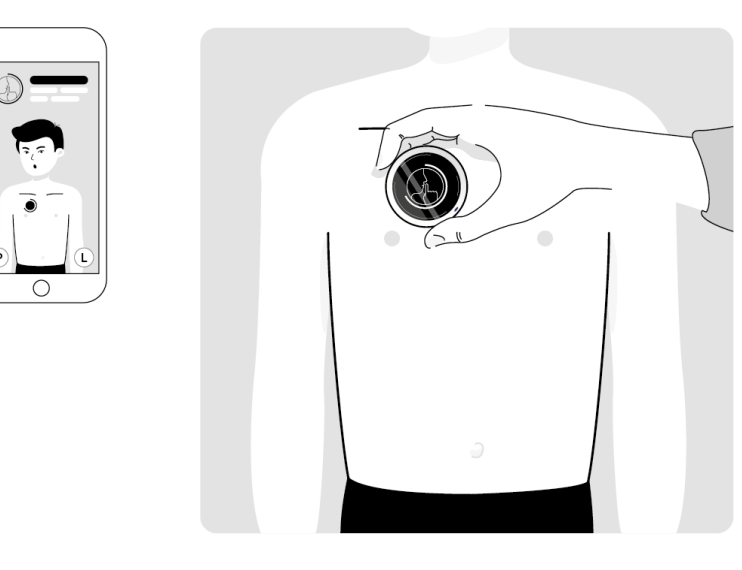

*Rys.1*

Po przeprowadzeniu analizy wynik prezentowany jest graficznie przy użyciu szablonów graficznych.

Oznaczenia stosowane w wynikach analizy nagranych dźwięków osłuchowych za pomocą StethoMe ® AI:

Kontrola astmy, status badania:

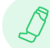

nie wykryto nieprawidłowych dźwięków osłuchowych

wykryto niewielką liczbę nieprawidłowych dźwięków osłuchowych

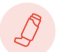

wykryto nieprawidłowe dźwięki osłuchowe

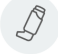

nie można określić wyniku badania

skala intensywności świstów od 0 do 100

skala intensywności świstów od 0 do 100

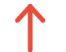

za wysoka wartość parametru (BPM, RR)

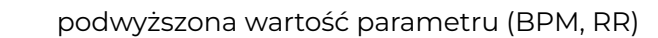

obniżona wartość parametru (BPM, RR)

Dodatkowe parametry:

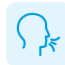

wartość częstości oddechu

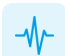

wartość tętna

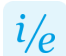

stosunek czasu wdechu do wydechu

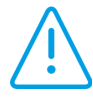

- Tryb "Kontrola astmy" jest szczególnie dedykowany pacjentom, u których potwierdzono astmę oskrzelową lub którzy są obserwowani w kierunku astmy.
- Urządzenie wykrywa takie symptomy, jak nieprawidłowe dźwięki osłuchowe, które pojawiają się w przebiegu astmy i innych chorobach układu oddechowego.
- W przypadku gdy pacjent ma oznaki duszności, skrócenie oddechu, silny kaszel, obturacja może być tak silna, że dźwięki patologiczne mogą być nieobecne. W pierwszej kolejności należy podać przepisane przez lekarza leki

interwencyjne i skonsultować się z lekarzem. Należy wtedy postępować zawsze według zaleceń lekarza, niezależnie od wyniku wskazanego przez urządzenie.

- NIE NALEŻY używać w przypadku silnego napadu astmy czy niewydolności oddechowej.
- Należy pamiętać, że leki stosowane w astmie mogą powodować przyspieszenie czynności serca.
- Wyznaczone wartości częstości oddechu (RR) i tętna (BPM) są porównywane z zakresami wskazanymi w literaturze medycznej. Na tej podstawie weryfikowane jest, czy wynik danego badania jest w normie. W przypadku niższej wartości wyświetlany jest symbol strzałki w dół, a w przypadku wyższej wartości strzałki w górę.

Pełne badanie płuc, status całego badania:

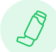

nie wykryto nieprawidłowych dźwięków osłuchowych

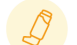

wykryto niewielką liczbę nieprawidłowych dźwięków osłuchowych

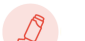

wykryto nieprawidłowe dźwięki osłuchowe

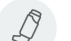

nie można określić wyniku badania

skala intensywności świstów od 0 do 100

skala intensywności świstów od 0 do 100

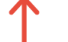

za wysoka wartość parametru (BPM, RR)

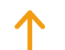

podwyższona wartość parametru (BPM, RR)

obniżona wartość parametru (BPM, RR)

# Dodatkowe parametry:

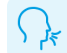

wartość częstości oddechu

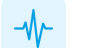

wartość tętna

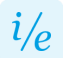

stosunek czasu wdechu do wydechu

Nagranie i jego szczegółowa analiza dostępna jest w aplikacji po naciśnięciu przycisku "Szczegółowy wynik badania". Instrukcja odczytywania wyniku jest dostępna w aplikacji po kliknięciu w prawym górnym narożniku ekranu w przycisk "Pomoc".

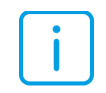

*Sekcja 3.4 oraz 3.5 dedykowane są dla profesjonalnego użytkownika*

## **3.4 Wynik szczegółowej analizy pojedynczego punktu osłuchowego**

Szablon szczegółowego opisu wyniku przedstawia rozszerzone informacje o wyniku analizy jednego z nagrań wizyty. Widok zawiera między innymi:

- 1. pomiar tętna wyrażony w uderzeniach na minutę (BPM) lub znak "-" w momencie, gdy jakość nagrania uniemożliwia określenie BPM;
- 2. częstość oddechu (RR);
- 3. stosunek długości wdechu do wydechu (i/e);
- 4. spektrogram analizowanego nagrania;
- 5. możliwość odtwarzania nagranego dźwięku;
- 6. szczegółowy opis nagrania z zaznaczonym w czasie:
- a. fragmentem nagrania poddanego analizie lub nadającym się do analizy,
- b. miejscem występowania wdechów i wydechów,
- c. miejscem występowania fenomenów patologicznych (wysokość znaczników odpowiada stopniowi nasilenia danej patologii w całym analizowanym fragmencie w dwustopniowej skali),
- d. wykrytym zakłóceniem mogącym wpływać na wyniki analizy.

Informacja o wykrytych typach fenomenów osłuchowych przedstawiona jest za pomocą czterech wycinków pierścienia otaczających wcześniej wymienione koło. Każdy z wycinków reprezentuje inny rodzaj fenomenu patologicznego.

Grubość wycinka pierścienia jest proporcjonalna do nasilenia danego fenomenu w dwustopniowej skali, brak wycinka oznacza, że nie wykryto danego fenomenu. Lokalizacje poszczególnych fenomenów opisuje Rysunek 2.

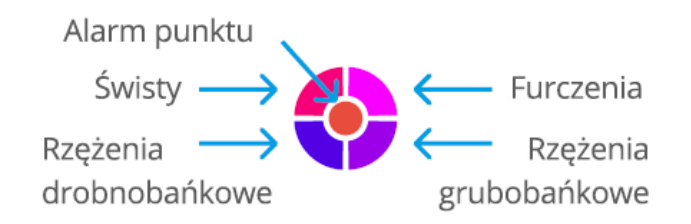

*Rys.2 Lokalizacja fenomenów patologicznych wokół ikony wyniku analizy*

Tabela 1. Przykładowy wygląd szablonów wyniku analizy punktów osłuchowych\*

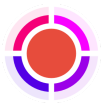

Małe nasilenie wszystkich nieprawidłowych dźwięków osłuchowych

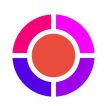

Duże nasilenie wszystkich nieprawidłowych dźwięków osłuchowych

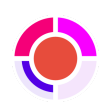

- Duże nasilenie świstów - Duże nasilenie furczeń
- Małe nasilenie rzężeń drobnobańkowych
- Brak rzężeń grubobańkowych

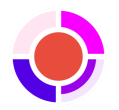

- Brak świstów
- Duże nasilenie furczeń
- Duże nasilenie rzężeń drobnobańkowych
- Małe nasilenie rzężeń grubobańkowych

\*W przypadku kontroli astmy wykrywane są tylko świsty i furczenia.

Możliwe oznaczenia alarmu punktu:

Nie wykryto nieprawidłowych dźwięków osłuchowych.

Wykryto niewielką liczbę nieprawidłowych dźwięków osłuchowych.

Wykryto nieprawidłowe dźwięki osłuchowe.

Brak możliwości analizy. Nie wykryto oddechu lub nadmierny hałas w pomieszczeniu.

Dodatkowo oprócz prezentacji poziomu nasilenia dla każdego fenomenu osłuchowego prezentowana jest wartość (0-100), która wyraża nasilenie danego fenomenu w nagraniu i jest zależna od długości trwania jaki podczas cykli oddechowych zajmuje wykryty dodatkowy dźwięk nieprawidłowy. Poziomy nasilenia dają poglądowy obraz nasilenia danego dźwięku nieprawidłowego w nagraniu. Dzięki tej wartości lekarz może precyzyjnie różnicować i śledzić zmiany nasilenia fenomenów osłuchowych w czasie.

# **3.5. Wynik ogólny analizy dla pojedynczego punktu wraz ze szczegółami**

Szablon ogólnego wyniku analizy dla pojedynczego punktu ma następującą postać:

- Tętno wyrażone w uderzeniach na minutę (BPM) lub znak "-" w momencie, gdy jakość nagrania uniemożliwia określenie BPM;
- Częstość oddechu wyrażona w liczbie oddechów na minutę (RR) lub znak "-" w momencie, gdy jakość nagrania uniemożliwia określenie RR.

# **4. Czynności przy obsłudze StethoMe® AI**

# **4.1 Korzystanie ze StethoMe ® AI**

Sposób korzystania ze StethoMe ® AI opisany jest również we współpracującej aplikacji lub w dokumentacji technicznej dostarczanej wraz z oprogramowaniem.

- W celu pełnego korzystania ze StethoMe® AI potrzebny jest smartfon z zainstalowaną, autoryzowaną aplikacją, dostępem do internetu oraz włączonym modułem Bluetooth.
- WebAPI dostępne jest poprzez sieć Internet, a jego adres oraz dokumentacja techniczna dostarczane są wraz z licencją wyrobu medycznego.

## **4.2. Instrukcja obsługi dostępna online**

Najnowsza instrukcja obsługi dostępna jest na stronie internetowej www.stethome.com.

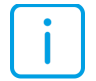

Instrukcja obsługi jest stworzona w pliku w formacie PDF. Do poprawnego odczytania zawartości pliku zaleca się użycia oprogramowania Adobe Acrobat Reader DC w wersji 2019.008.20071 lub nowszej. Oprogramowanie to jest dostępne na stronie producenta [www.adobe.com.](https://www.adobe.com/) W celu otrzymania drukowanej wersji instrukcji obsługi prosimy o wysłanie prośby na adres siedziby: StethoMe sp. z o.o., 61-663 Poznań, ul. Winogrady 18a, Polska. Instrukcja zostanie dostarczona w ciągu 7 dni od daty otrzymania zgłoszenia.

## **5. Serwis i raportowanie**

W przypadku zauważenia nieprawidłowości w działaniu wyrobu medycznego skontaktuj się z serwisem pod adresem e-mail: [support@stethome.com](mailto:support@SthethoMe.com).

Każdy poważny incydent związany z wyrobem należy zgłosić StethoMe ® i właściwemu organowi państwa członkowskiego, w którym użytkownik i/lub pacjent mają miejsce zamieszkania.

## **6. Dokładność pomiaru**

BPM - średni bezwzględny błąd wynosi 4 jednostki, relatywny błąd wynosi 4 %.

RR - średni bezwzględny błąd wynosi 2,2 jednostki, relatywny błąd wynosi 9 %.

# **7. WYTWÓRCA**

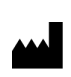

StethoMe sp. z o.o. ul. Winogrady 18a 61-663 Poznań Polska www.stethome.com

CE Data pierwszego oznakowania znakiem CE: 2019.03.26  $2274$